# 高英高級工商職業學校

Kao Ying Industrial Commercial Vocational High School

教師專題研究(製作)報告

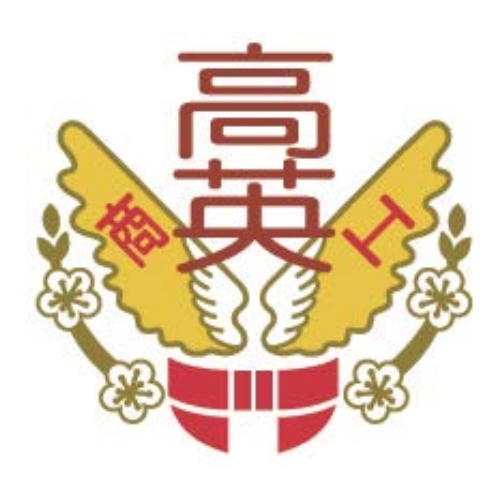

# 北港朝天宮商圈導覽 App

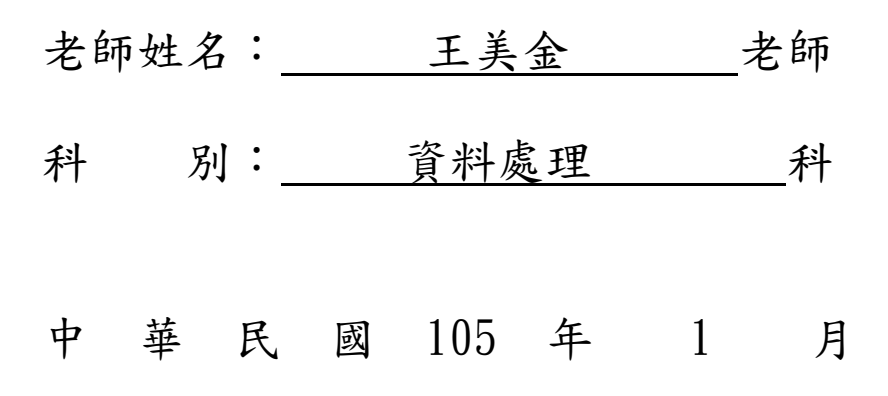

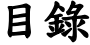

<span id="page-1-0"></span>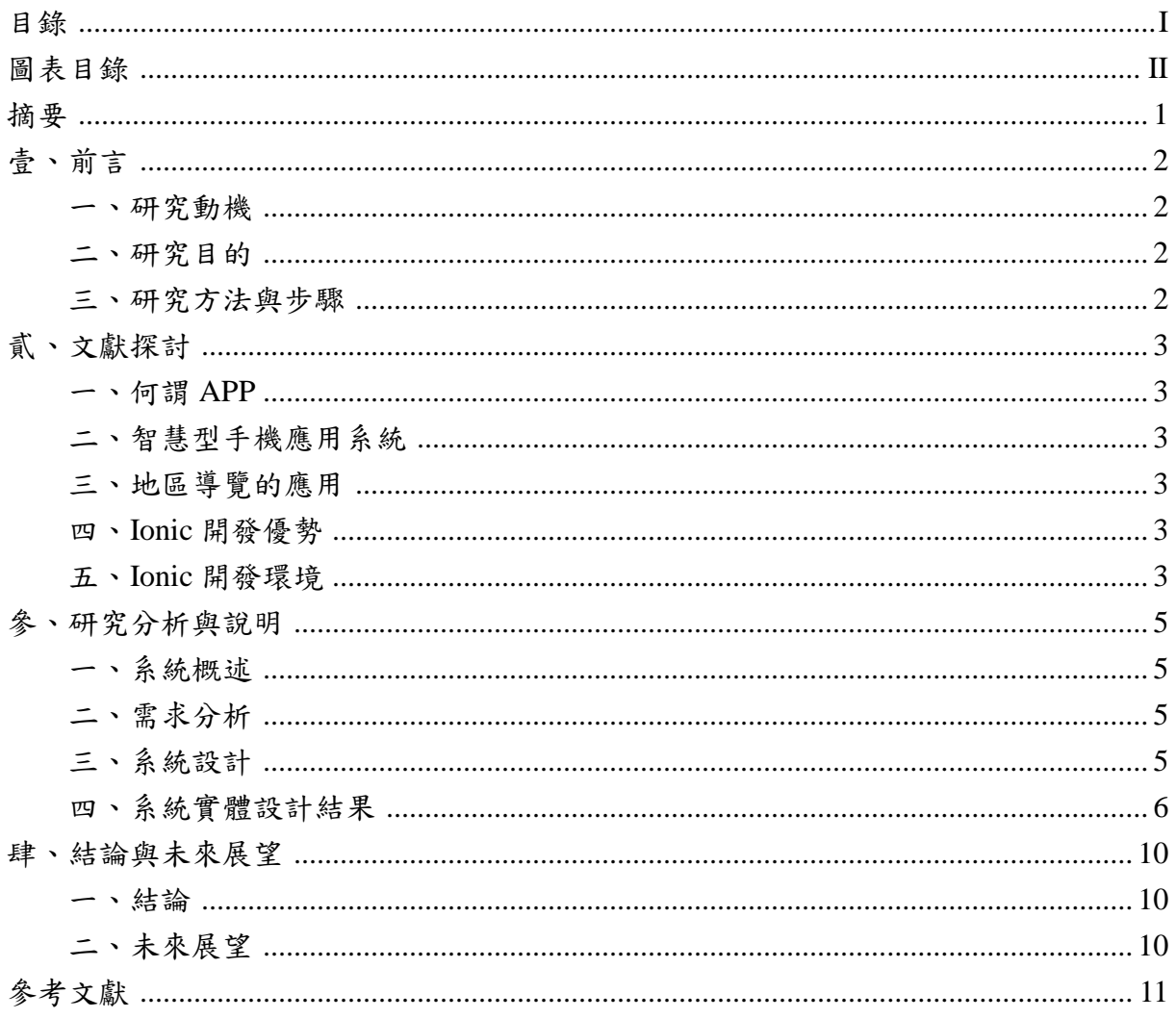

# 圖表目錄

<span id="page-2-0"></span>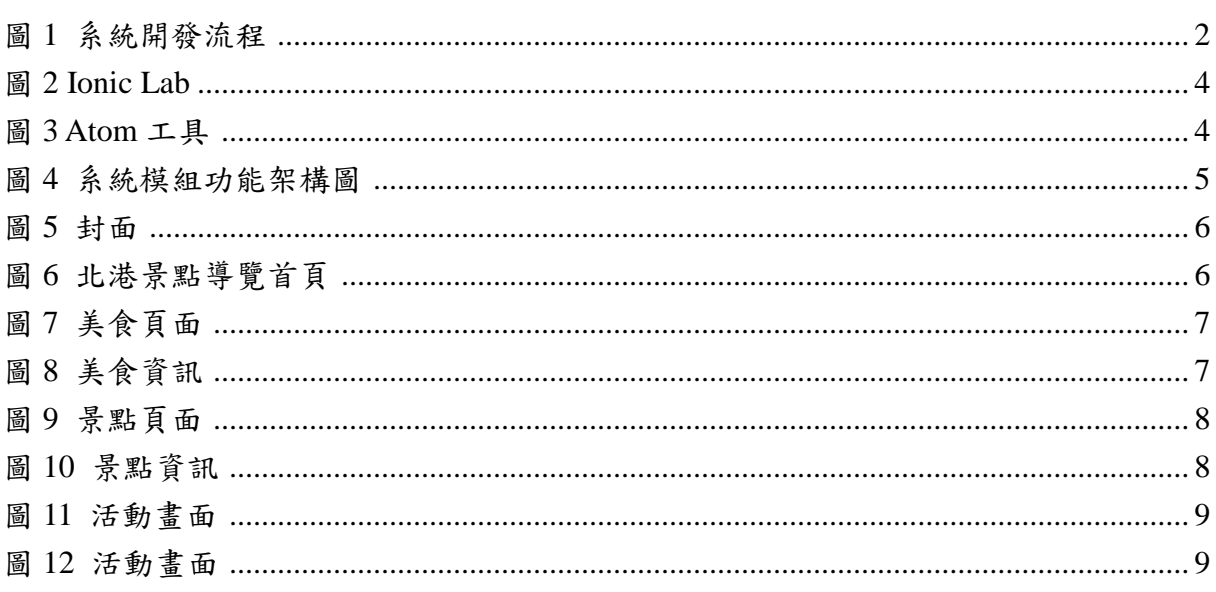

## 摘要

<span id="page-3-0"></span>雲林縣北港鎮是一座歷史古蹟、宗教文化與傳統美食密度相當高的城鎮,其中北港 朝天宮的鼎盛更是帶起了周遭的商機,儼然形成一個風格獨特的商圈。為刺激當地觀光 發展,並讓人們更了解北港鎮的文化與歷史,筆者設計了一套導覽 App,希望藉此吸引 人們,並讓人們能夠用最容易的方式遊覽北港鎮。

關鍵字:北港鎮朝天宮、導覽軟體、媽祖、App

## 北港朝天宮商圈導覽 APP

## <span id="page-4-0"></span>壹、前言

#### <span id="page-4-1"></span>一、研究動機

根據財團法人資訊工業策進會創新應用服務研究所 FIND 團隊和 Mobile First 研究 調查,在 [2015](http://www.find.org.tw/market_info.aspx?n_ID=8303)年07月20日報告得知,臺灣地區12歲(含)以上民眾,逾1,604萬人持 有智慧型手機或平板電腦,且同時持有智慧型手機及平板電腦的人口約達 585 萬人。因 此隨著行動裝置與網路普及,各種推動行動行銷與商務服務的發展就更多元了,其中就 包含了 APP 行銷。

筆者因地緣關係,每年都會到北港當地走訪,參觀歷史古蹟、品嘗美食、幫親友們 購買所指定的糕餅……等,有時也會參加官方所舉辦的民俗活動,而這些民俗技藝及文 化的傳承,是需要被大力推廣及維護的,而保護文化及歷史的最終辦法就是「了解」與 「參與」,所以筆者認為,在網路及智慧型手機趨漸普及的社會,區域性的導覽 APP 將 會是宣傳、行銷當地及傳承當地文化的最好媒介,因此想透過這個 APP 能帶給遊客快 速的了解北港商圈吃喝玩樂。

#### <span id="page-4-2"></span>二、研究目的

1.利用 APP 程式讓人們認識北港的文化歷史。 2.刺激北港的經濟與發展,推廣北港藝文活動及歷史古蹟的認識。 3.利用 APP 程式使觀光客能更快速的進入活動內容。

#### <span id="page-4-3"></span>三、研究方法與步驟

- 1.上網查詢相關資料,加上自身參與當地活動、探訪北港朝天宮商圈及周邊景點的 經驗。
- 2.採用資訊系統開發的瀑布模式,依據系統開發流程,將系統開發活動劃分成需求 分析、系統分析、系統實作、系統測試及專題製作。

<span id="page-4-4"></span>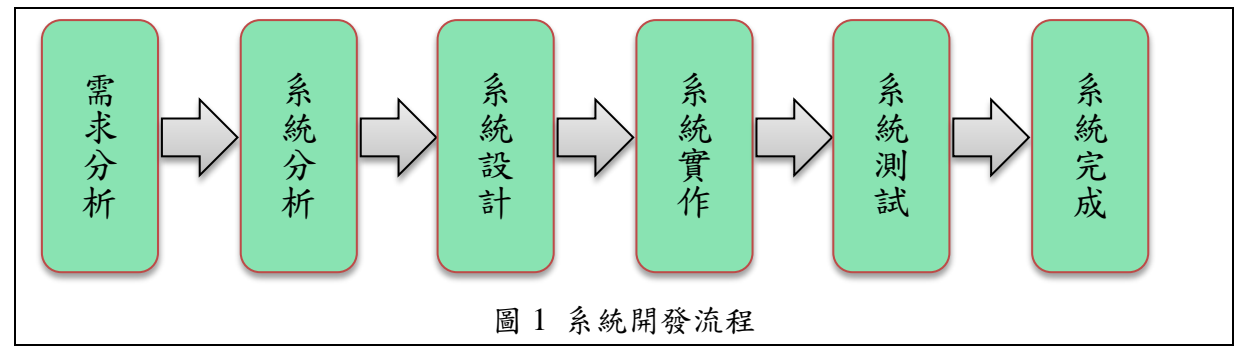

## <span id="page-5-0"></span>貳、文獻探討

#### <span id="page-5-1"></span>一、何謂 **APP**

行動應用程式 (mobile application,簡稱 mobile app、app),或手機應用程式、行動 應用程式、手機 app 等,是指設計給智慧型手機、平板電腦和其他行動裝置上運行的應 用程式。

主要 APP 商店:[App Store](https://zh.wikipedia.org/wiki/App_Store_(iOS))、[Google Play](https://zh.wikipedia.org/wiki/Google_Play)、[Windows Phone Store](https://zh.wikipedia.org/wiki/Windows_Phone_Store)[、黑莓世界等](https://zh.wikipedia.org/wiki/%E9%BB%91%E8%8E%93%E4%B8%96%E7%95%8C),內 容則有教育、遊戲、生活、新聞資訊與工具等等。(維基百科。2015)

#### <span id="page-5-2"></span>二、智慧型手機應用系統

近年來,隨著行動裝置與網路的普及,App 的需求也跟著增加。無論是商業、購物 料、生活、社交、娛樂、遊戲、攝影、音樂等,都有相關的 App 可以提供下載使用,為 現代人的生活提供了相當大的便利性。App 程式應用正在改變人們的生活習慣與經濟行 為,在未來十年內此項產業將達到最高峰,因此使得 App 產業蓬勃發展,目前全球最大 宗的 App 產出集團為以下兩大系統:

1. Android 系統:Android 系統係以 Linux 為基礎的開放原始碼作業系統,作業系統 的免費使其成為最受歡迎的行動裝置系統之一。

2. iOS 系統:iOS 系統只應用於 Apple 產品當中,較沒 Android 系統廣泛。

#### <span id="page-5-3"></span>三、地區導覽的應用

隨著智慧型手機與平板電腦的普及化,許多景點開始重視網路行銷,並借助手機導 覽軟體來推廣當地的觀光及文創產業,與紙本文件相比,導覽軟體更為環保且不佔空間, 且資料也更便於瀏覽。

#### <span id="page-5-4"></span>四、**Ionic** 開發優勢

Ionic 是一套混合式 APP 開發軟體,並與 ApacheCordova 搭配,讓開發更接近於製 作網頁的相關動作,有開發網頁經驗者,在使用上會更為熟悉方便開發 APP 軟體。

#### <span id="page-5-5"></span>五、**Ionic** 開發環境

Ionic Lab 的開發環境主要是視窗介面的部分(如圖 2),使用者需要連上網路,因有 些部分元件在建立時需要利用網路取得資源,故使用者須確定網路是否連線。

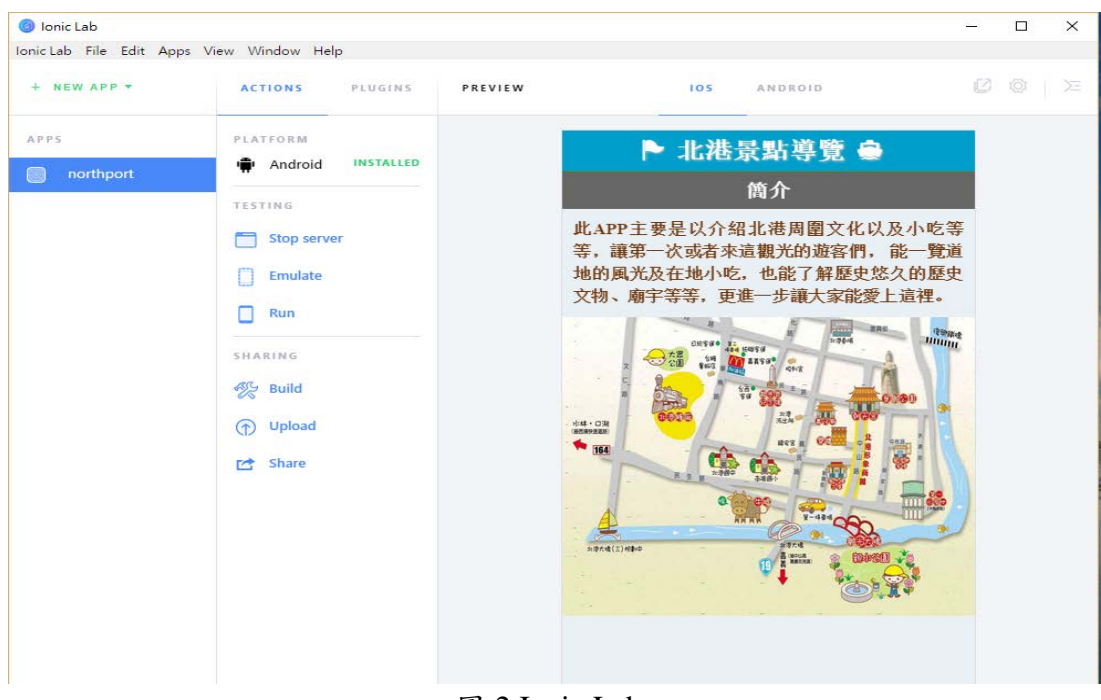

圖 2 Ionic Lab

<span id="page-6-0"></span>在圖 2 呈現的畫面中,最左側為各專案的名稱,開發者能依據要修改的專案進行選 擇;中央的部分則為對這個專案進行套件附加以及執行、上傳、發布等等的功能;右側 則為開發時的成果圖,會根據使用者進行儲存而刷新頁面。

而在進行畫面修改則要使用到 Atom 工具(如圖 3),左側能看到是專案資料夾內的 相關元件,點選 html 檔就能進到中央的修改頁面,內部能依你喜好修改 APP 的頁面, 只要儲存,右側的畫面是同步去更新,與 Ionic Lab 是一樣的,不需要讓使用者一直不 停切換程式頁面。

<span id="page-6-1"></span>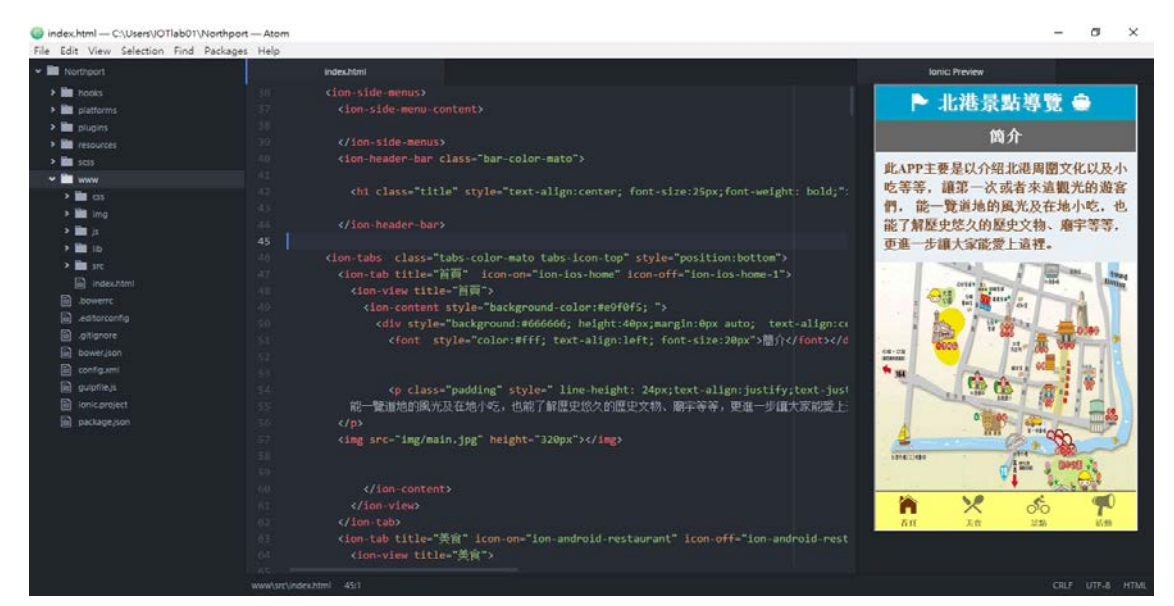

圖 3 Atom 工具

## <span id="page-7-0"></span>參、研究分析與說明

#### <span id="page-7-1"></span>一、系統概述

以系統的架構與設計來說,「北港朝天宮商圈 App」分為美食、景點與活動快訊三 部分,此 App 的設計理念係以「快速進入活動內容」為主,各部分功能介紹如下:

- (一)美食導覽:讓使用者能快速找到北港商圈的特色美食與伴手禮。
- (二)景點導覽:讓使用者能快速找到自己有興趣的景點與歷史古蹟。
- (三)活動訊息:是以北港當地最新與例行性活動來設計的(例如:廟會、陣頭、藝閣、 媽祖遶境祈安與花燈展覽等),活動快訊的項目能讓遊客及香客快速找到活動的 重點資訊及參加活動的相關辦法等。設計內容依最新資訊安排在前,亦即目前正 在進行的活動與即將舉辦的活動資訊放在最上方。。

#### <span id="page-7-2"></span>二、需求分析

對於開發程式所需工具及軟、硬體說明如下:

- (一)程式開發硬體:一般桌上型或筆記型電腦。
- (二)程式開發工具:

1.Ionic Lab,可從 http://lab.ionic.io/ 依據您的作業系統下載不同環境的 Ionic Lab。

2.Atom,可從 https://atom.io/ 下載。

(三)作業系統選擇

1.作業系統:Ionic Lab 及 Atom 可在 Windows XP 以上、Mac Os X 10.5 以上以及 Linux 等作業系統中安裝。

### <span id="page-7-3"></span>三、系統設計

「北港景點導覽」分為四個主要架構(如圖4),分別為「首頁」、「美食」、「景點」、 「活動」等四個功能。以下分別說明各模組功能:

- (一)首頁:北港景點 APP 的簡介以及地圖。
- (二)美食:北港在地小吃,讓使用者在接觸美食的同時,也能了解一些小吃相關的簡 介,加深使用者對美食文化的了解。
- (三)景點:北港風景文化,使用者能依據自己喜好,選擇該往何處參觀,上面也有地 址、電話,方便使用者找不到路時,可撥電話詢問。
- (四)活動:針對在地活動,讓在地民眾及外來觀光客能提前得知時間,好安排行程。

<span id="page-7-4"></span>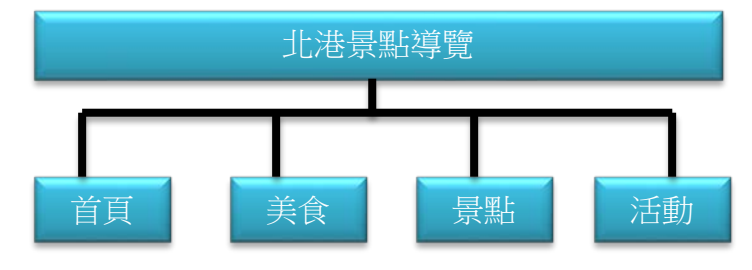

圖 4 系統模組功能架構圖

## <span id="page-8-0"></span>四、系統實體設計結果

- (一)北港景點導覽封面畫面:在系統封面畫面中,可以明確看到的「北港」圖示配上 當地地標北港朝天宮的媽祖畫像。(如圖 5)
- (二)北港景點導覽首頁畫面:北港的簡介及北港朝天宮商圈地圖,選單置底讓使用者 能夠快速搜尋。(如圖 6)

<span id="page-8-2"></span><span id="page-8-1"></span>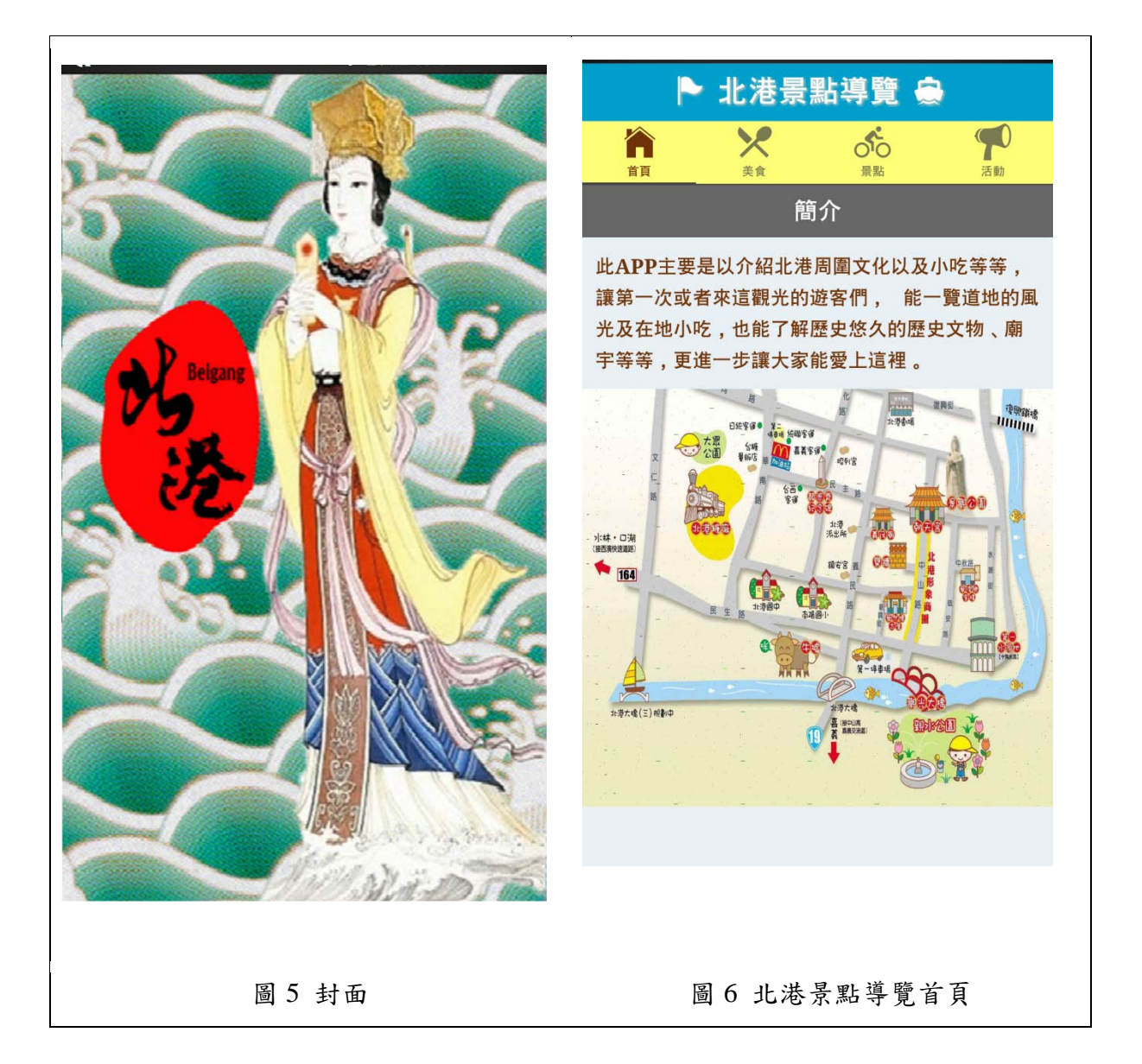

- (三)北港景點導覽美食畫面:以瀏覽照片的方式,快速查看商圈人氣美食及伴手禮。 (如圖 7)。
- (四)北港景點導覽美食資訊畫面:使用者在北港景點導覽中的美食畫面選單中依興趣 點選想查詢要的商店即出現該商店的相關資訊(如圖 8)。

<span id="page-9-1"></span><span id="page-9-0"></span>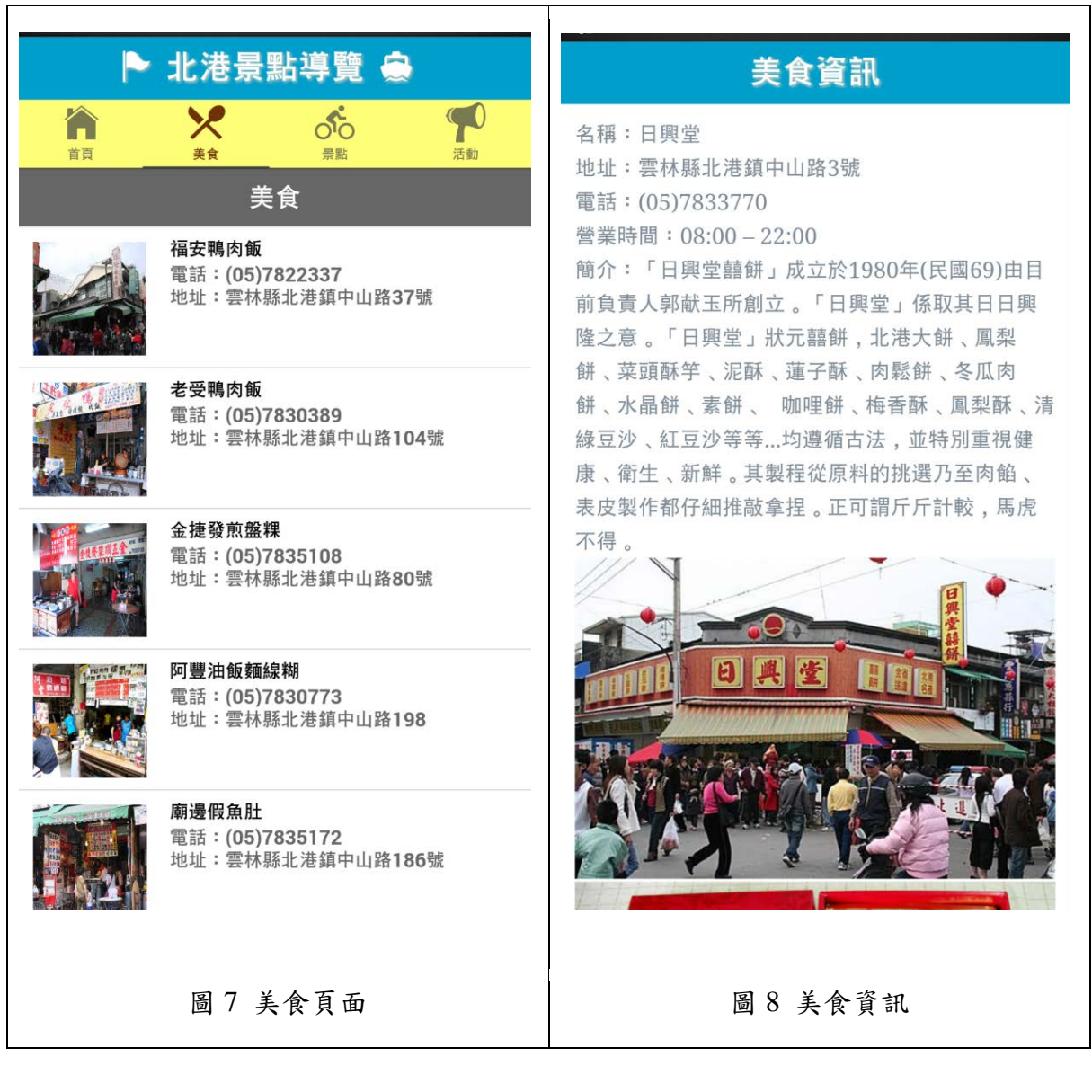

(五)北港景點導覽畫面:以瀏覽照片的方式,快速北港相關熱門景點。(如圖 9) (六)北港景點導覽景點資訊畫面:使用者在北港景點導覽中的景點畫面選單中依興趣 點選想杳詢要的景點即出現該景點的相關資訊 (如圖 10)。

<span id="page-10-1"></span><span id="page-10-0"></span>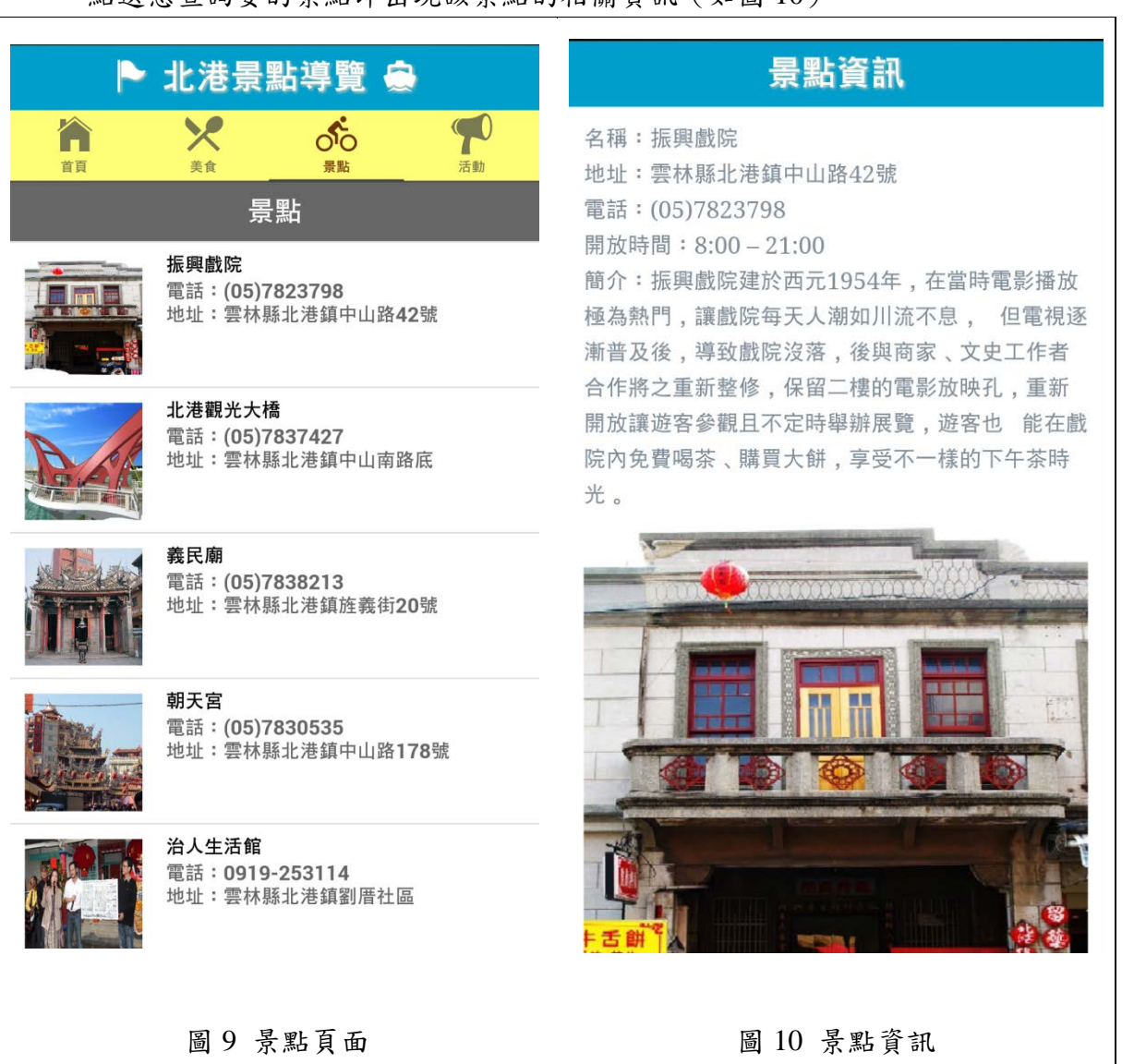

(七)北港景點導覽活動畫面:以瀏覽照片的方式,快速查看商圈人氣美食及伴手禮。 (如圖 11、圖 12)。

<span id="page-11-1"></span><span id="page-11-0"></span>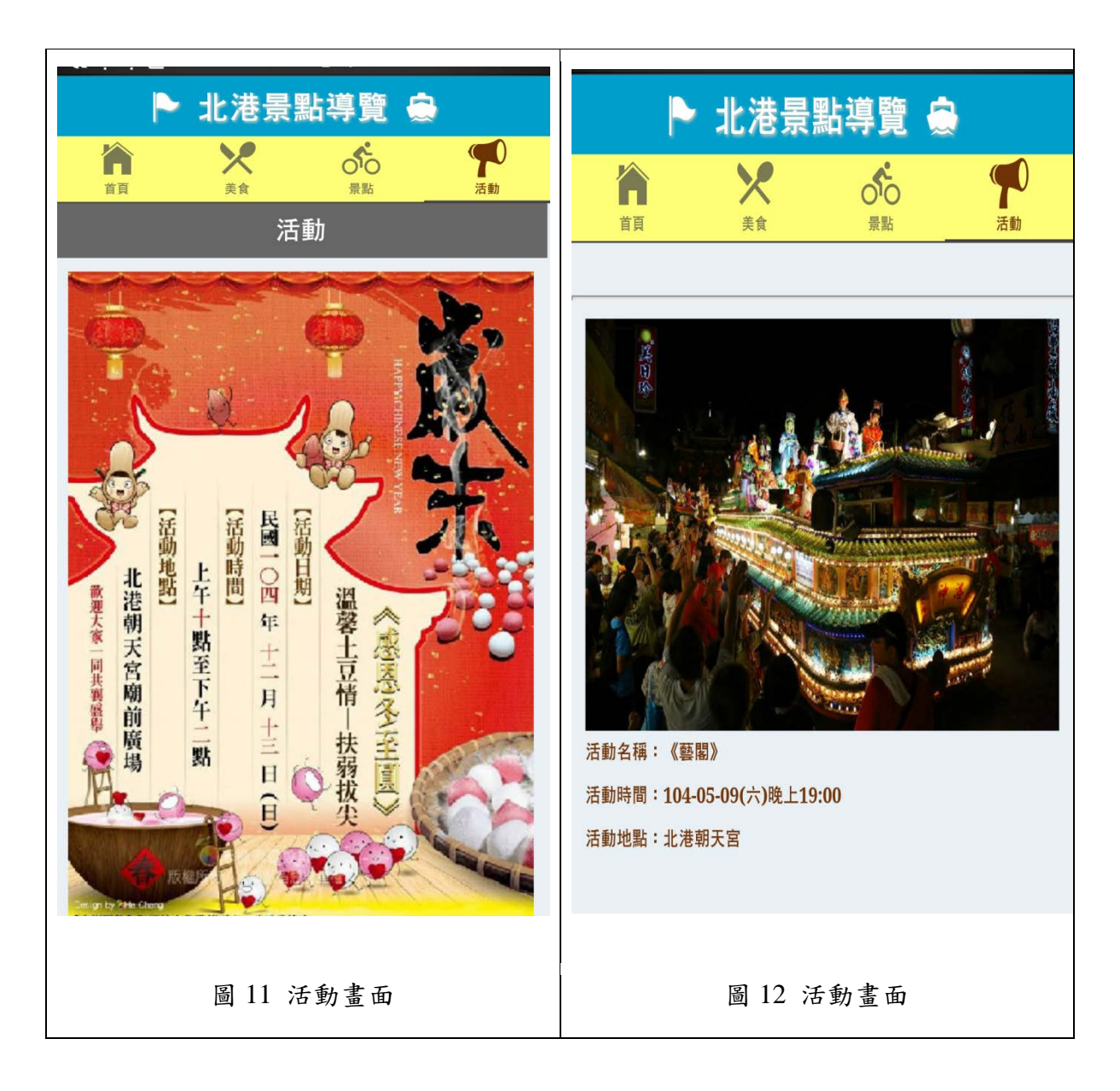

## <span id="page-12-0"></span>肆、結論與未來展望

#### <span id="page-12-1"></span>一、結論

開發此 APP 是為了提供觀光客在遊旅前能快速的在最短的時間內利用此 App 軟體 認識北港的文化歷史,能掌握最好玩的、最好吃、最具文化性的各種資訊。觀光客只要 在旅遊前能事先下載此APP, 屆時到了北港商圈,縱使沒有網路亦可透自己的行動裝置 打開此 APP 就可立即查到想逛的商店與景點。

期望能藉此 APP 能活絡北港的經濟與發展,吸引更多的觀光客到北港參與藝文活 動與歷認識史古蹟。

#### <span id="page-12-2"></span>二、未來展望

此次研究的範圍大部分圍繞在北港媽組周邊,未來可加入鄰近的鄉鎮景點與北港成 為一旅遊網,以提供觀光客更加完善、便利的旅遊參考。

## <span id="page-13-0"></span>參考文獻

 $1.\,$ 資策會創新應用服務研究所。2015年07月209日,取自 [http://www.iii.org.tw/Press/NewsDtl.aspx?fm\\_sqno=14&nsp\\_sqno=1560](http://www.iii.org.tw/Press/NewsDtl.aspx?fm_sqno=14&nsp_sqno=1560)  $2.$ 維基百科-APP。2015年10月30日,取自 https://zh.wikipedia.org/wiki/%E6%B5%81%E5%8B%95%E6%87%89%E7%94%A8%E7% A8%8B%E5%BC%8F 3.旅遊資訊王。2015年11月2日,取自 [http://travel.network.com.tw](http://travel.network.com.tw/) 4.北港朝天宮官網。2015年11月2日,取自 http://www.matsu.org.tw 5.台灣看透透。2015年11月2日,取 自 [http://webcam.www.gov.tw/webcam\\_view.php?view=31](http://webcam.www.gov.tw/webcam_view.php?view=31)  6.雲林縣北港鎮公所全球資訊網。,取自 http://www.beigang.gov.tw/home.asp 7.北港朝天宮 fb。2015年12月2日, 取自

<https://www.facebook.com/beigangmatsu/info/?tab=overview>